# Tarea 1: Mininet

Hasta la fecha, existen grandes inconvenientes a la hora de poner a pruebas diversas aplicaciones que dependen del uso de redes, debido a que cuando éstos se prueban en laboratorio se realizan con tasas de pérdida o retardos casi inexistentes. Resulta muy costoso poner a prueba cómo sería el enlace, por ejemplo, entre una aplicación corriendo en Chile y un servidor alojado en Suecia.

La situación descrita en las SDN (Software Defined Network) llegan a saciar esta necesidad. Las redes definidas por software emulan redes, de tal manera que se puede poner a prueba en un solo equipo redes compuestas por diversos switch y hosts, pudiendo así configurar distintos anchos de banda, retardos y tasas de pérdidas entre los enlaces.

En esta tarea, se hará uso de Mininet, el cual es un software montado sobre UNIX (Ubuntu 14.04 LTS) que permite la emulación de redes. Para su uso en OS Windows se hace uso de una Máquina Virtual (De ahora en adelante VM – Virtual Machine). Antes de realizar las actividades a continuación, debe revisar con atención la guía: Instrucciones de Instalación y Uso de Mininet.

## Actividades a realizar

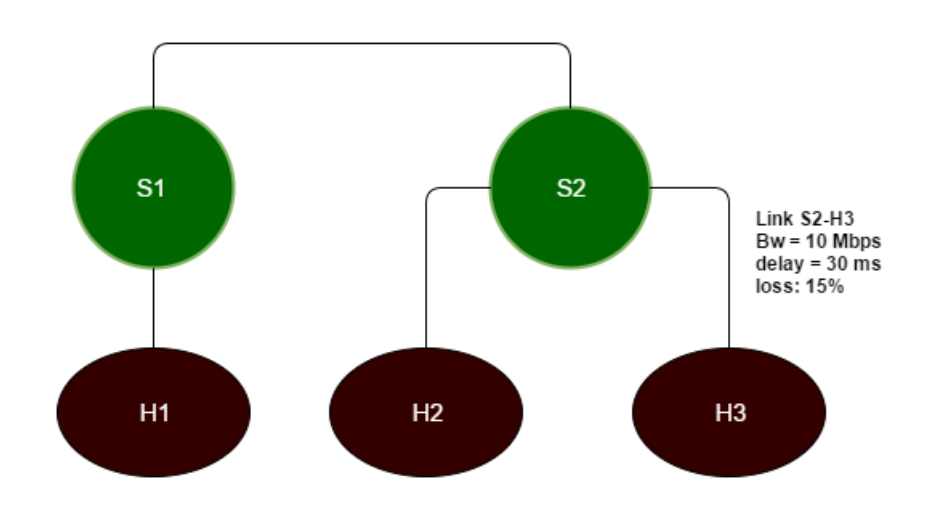

1. Genere la siguiente red en Mininet:

Esta red puede ser implementada por línea de comandos de Mininet o por medio de la API de Python (instrucciones de ambas en documento adjunto "Instrucciones de instalación y usos"). Todo lo realizado debe ser apoyado en "evidencia" (scripts, flujo de paquetes en Wireshark, captura de pantalla). Se entiende que es 1 Script por cada segmento de la tarea (siendo segmentos los 1, 2… y subsegmentos a, b…)

- a. Muestre las IP de cada Host por medio de una captura de pantalla
- b. Ejecute 20 pings entre H1 y H3. Adjunte una captura de pantalla.
- c. Repita para H1 y H2. Compruebe que efectivamente se producen los retardos asociados. Muestre por captura de pantalla los retardos entre *hosts*.
- d. Ejecute una cantidad suficiente de ping entre H2 y H3 para lograr un error del 5% (95% de intervalo de confianza) que permita comprobar el porcentaje de pérdida. Adjunte captura de pantalla.

### **Referencia sobre intervalo de confianza:**

[http://profesores.elo.utfsm.cl/~agv/miscellaneous/confidenceInterval/IntervaloConfianzaPromedi](http://profesores.elo.utfsm.cl/~agv/miscellaneous/confidenceInterval/IntervaloConfianzaPromedio.html) [o.html](http://profesores.elo.utfsm.cl/~agv/miscellaneous/confidenceInterval/IntervaloConfianzaPromedio.html)

#### 2. Monte un servidor *http* en el host *h3* por medio del comando:

\$ mininet> h1 python -m SimpleHTTPServer 80 &

Luego haga un requerimiento *GET* desde el host *h1*:

\$ mininet> h2 wget -O – h1

Vea todo el procedimiento a través de Wireshark. Muestre claramente el paquete correspondiente al requerimiento *GET* por medio de una captura de pantalla y señalando claramente el paquete en Wireshark*.*

- 3. Ejecute el script de Python ubicado en el directorio /mininet/examples/ llamado *nat.py* de la VM que corre Mininet:
- \$ sudo python ~/mininet/examples/nat.py

Este archivo genera una red con topología *tree* que permite la conexión a Internet de los hosts por medio del protocolo NAT.

- a. Compruebe la conexión a internet de los hosts haciendo un ping a algún sitio conocido (e.g. [www.google.cl\)](http://www.google.cl/). Muestre los paquetes correspondientes por Wireshark.
- b. Repita el punto 2 sobre alguno de los hosts de la red (Montar SimpleHTTPServer). Use el browser de Mininet para ingresar a la página web creada en el host. Use la IP de dicho host para ingresar. Muestre el tráfico de paquetes por medio de Wireshark.

### 4. Servidor de Video Streaming

En esta etapa emularemos un servicio de video por streaming (como Netflix, Foxplay). Esto se llevará acabo montando un *Stream Server* en el *host* 1, y los *hosts 2* y *3* lo reproducirán. De esta manera, será posible ver cómo afecta la transmisión la tasa de perdida, delay y ancho de banda.

- a. Tome una captura de pantalla de ambos videos simultáneos (De acuerdo a lo señalado en "Instrucciones de Instalación y Uso", se verá un video a través del *host 2* y otro del *host 3*). ¿Cómo se aprecia entre ambas imágenes la pérdida de paquetes?
- b. Explique, ¿Por qué en algunos tramos del video se pierden muchos cuadros y en otros tramos solo la tasa de pérdida? Bonus: ¿Cuándo se pierden más fragmentos de imágenes, cuando se mantiene la escena de trasfondo o cuando se cambia de escena? ¿Por qué ocurre esto?
- c. Modifique la red y aumente la tasa de pérdida. ¿Con qué tasa de pérdida la transmisión se hace imposible? (falla en la transmisión o solo una pantalla verde en el lado del video con pérdidas). Adjunte captura de pantalla con la tasa de pérdidas utilizada y a que llama inviable.